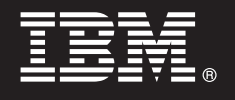

7.5 版

# 快速入門手冊

手冊指導您安裝並配置 IBM Business Process Manager。

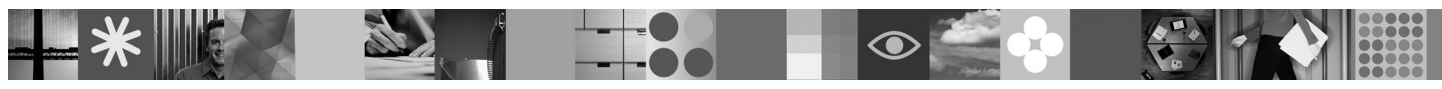

國家語言版本:若要取得其他語言的「快速入門手冊」,請存取 Ouick Start CD 上的 PDF 檔案。

## 產品概觀

IBM Business Process Manager 是一個綜合性的消費商業程序平台,可以提供商業程序的可見性及管理功能。它包括工具及執 行時期環境,用於進行程序設計、監視和最佳化。它專門設計來讓程序擁有者及商業使用者直接投入到其商業程序的改良中。

### 步驟 1: 存取軟體和文件

如果從 Passport Advantage 下載產品,請遵循下載文件中的指示: http://www.ibm.com/support/docview.wss?uid=swg24029281

此產品供應項目包括:

- · Ouick Start CD
- Business Process Manager 7.5 (包括 IBM Installation Manager 1.4.3 \ IBM WebSphere Application Server 7.0.0.17 及 IBM DB2 Express Edition 9.7 版 (僅限 Windows 和 Linux Intel) )
- IBM WebSphere Application Server Network Deployment 7.0 版補充 (包括 IBM Update Installer for WebSphere Software、IBM HTTP Server、Web 伺服器外掛程式及 Application Clients for WebSphere Application Server。)

這些元件中的一部分是選用元件。如需為您的平台提供的元件完整清單,請參閱 Business Process Manager 資訊中心中的 「IBM Business Process Manager Standard 產品套件」:http://publib.boulder.ibm.com/infocenter/dmndhelp/v7r5mx/topic/ com.ibm.wbpm.imuc.sbpm.doc/doc/cins bpm package.html。

如需包括安裝指示的完整文件,請參閱 http://www.ibm.com/software/integration/business-process-manager/library/ documentation °

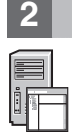

#### **步驟 2**: 評估硬體及系統配置

您可以使用採用許多不同配置的 Business Process Manager。請參閱資訊中心中的「規劃 Business Process Manager」。 檢查 Business Process Manager 產品授權,以確保您具有可以支援您的拓蹼的足夠授權數目,並確保您瞭解產品隨附的 所有軟體元件的使用限制。

如需詳細的系統需求,請參閱 http://www.ibm.com/software/integration/business-process-manager/standard/sysreqs/。

# 3 步驟 3: 安裝產品

下列指示簡要說明如何執行所需擊鍵次數最少的產品一般安裝。此安裝將使用 DB2 Express 資料庫建立獨立式 Process Center 或 Process Server 設定檔。

A. 從 DVD 媒體或解壓縮電子映像檔的位置執行啓動程式檔案。從啓動程式中,按一下**使用一般安裝程式進行安裝**。

B. 選取安裝 Process Center 或安裝 Process Server, 然後按下一步按鈕。

C. 驗證下一個畫面上的資訊(包括安裝位置),然後按下一步按鈕。

D. 選取安裝內嵌的 DB2 Express 資料庫,然後按下一步按鈕。附註:如果您已安裝 DB2,則會提示您使用現有的資料庫。 您也可以使用現有的資料庫選項,以使用另一種資料庫類型進行安裝。

E. 閱讀並接受授權合約,然後按一下**安裝軟體**以開始安裝。

F. 在軟體安裝期間,您可以檢視並列印安裝相關資訊,並且您可以在畫面底端查看進度。

G. 安裝完成之後,您可以啓動「首要步驟」主控台。

如需較複雜的安裝,您可以在啓動程式上選擇**使用自訂安裝程式進行安裝**選項,這會啓動 IBM Installation Manager。如需 詳細的安裝指示,請參閱資訊中心中的「安裝並配置 IBM Business Process Manager Standard」。

### 相關資訊

7 如需其他技術資源,請參閱下列鏈結:<br>2 ·IBM Education Assistant,網址為:P

- IBM Education Assistant, 網址為: <http://publib.boulder.ibm.com/infocenter/ieduasst/v1r1m0/>
- WebSphere Application Server 文件,網址為: <http://publib.boulder.ibm.com/infocenter/wasinfo/v7r0>
- 支援資訊,網址爲:[http://www.ibm.com/support/entry/portal/Overview/Software/WebSphere/](http://www.ibm.com/support/entry/portal/Overview/Software/WebSphere/IBM_Business_Process_Manager_Standard) [IBM\\_Business\\_Process\\_Manager\\_Standard](http://www.ibm.com/support/entry/portal/Overview/Software/WebSphere/IBM_Business_Process_Manager_Standard)

IBM Business Process Manager V7.5 Licensed Materials - Property of IBM. © Copyright IBM Corp. 2000, 2011. U.S. Government Users Restricted Rights - Use, duplication or disclosure restricted by GSA ADP Schedule Contract with IBM Corp.

IBM、IBM 標誌、ibm.com、DB2、Passport Advantage 及 WebSphere 是 International Business Machines Corp., 在全世界許多適用範圍中註冊的商標或註冊商標。最新的 IBM 商標清單可以在 Web 上,位於<br>http://www.ibm.com/legal/copytrade.shtml 的 "Copyright and trademark information

產品編號: CF31EML

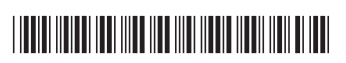